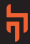

# IGNITE

# MANUAL

# **QUICK START GUIDE**

**Step 1:** Scan the QR code

Step 2: Download & install the 'MActivePro' app

Step 3: Login with the required details

Step 4: Go to Device tab > Add Device > Select 'Ignite Nexus'

Step 5: Click on Pair to Connect

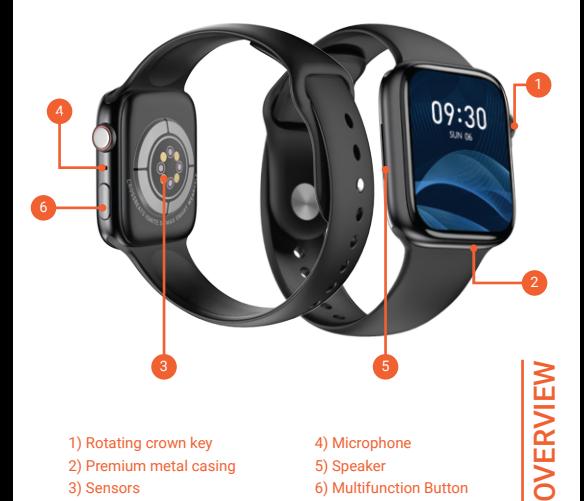

1) Rotating crown key 2) Premium metal casing 3) Sensors

- 4) Microphone 5) Speaker
- 6) Multifunction Button

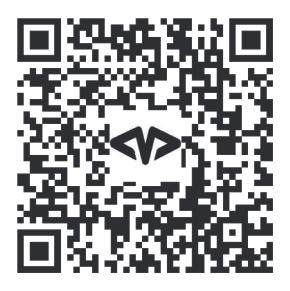

Scan the QR code to download the smartwatch app OR Download 'MActivePro' App from the Playstore or App store

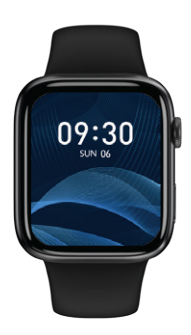

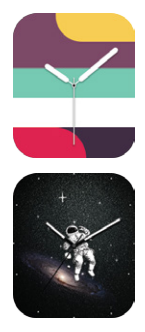

### Built in watch faces

- Press and hold the home screen / Rotate the crown key
- You will enter the 'Watch face' menu
- Scroll & select your favorite screen

Note: You can customize the watch faces from the app

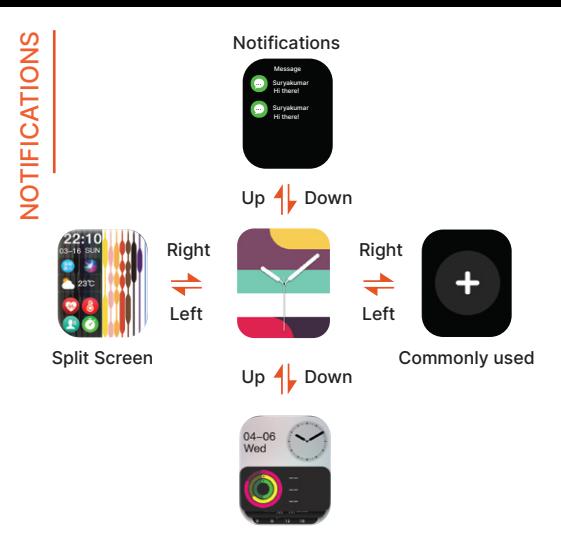

Widgets

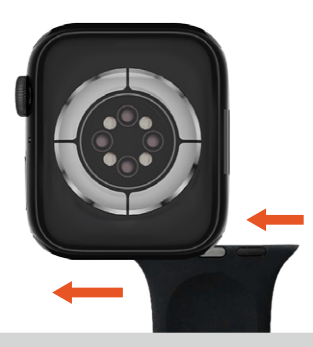

To attach the straps, slide in the bottom of the strap into the gap on the watch case.

Similar to a bank card swipe in the machine

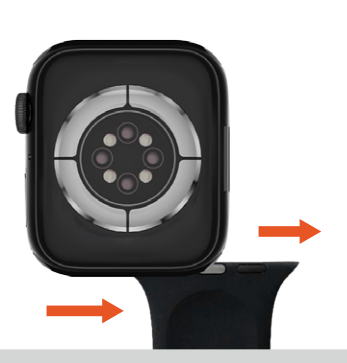

To remove the straps, slide the band outwards from the main watch casing.

Opposite of the installation process

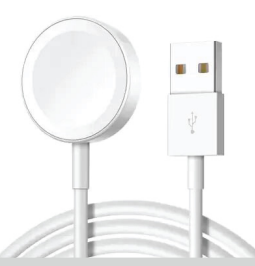

- Charge the smartwatch before using ٠
- Full charge in less than 90 mins
- Connect the back of the watch to the wireless charger available in the box
- Please use a 5V charging adapter or connect USB with the laptop Note: Do not use any fast/dash charging adapters

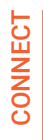

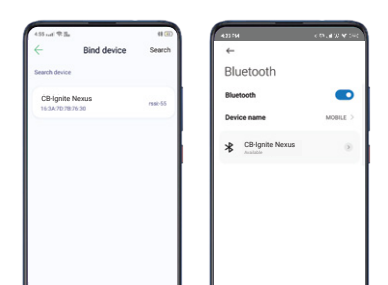

#### Note:

- After installation, turn on the BT on your phone.
- Confirm the notifications and all other permission.
- Fill in the personal details.

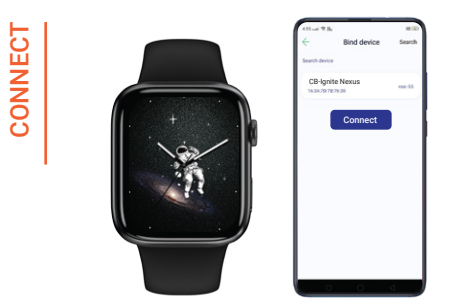

- Tap "Add Device", search for 'CB-Ignite Nexus' in the available list.
- Tap 'Connect'

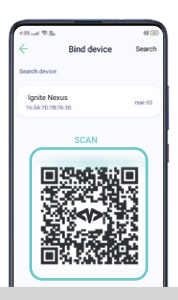

### Scan the QR code to download the smartwatch app OR Download 'MActivePro' App from the Playstore or App store

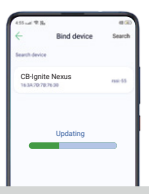

## Firmware Upgrade

Once the Bluetooth is connected, in App,

Tap 'Device' – Firmware version (This reminds you if there's a new version available for update.

Once the Bluetooth is connected, in App,

Tap 'Device' – Firmware version (This reminds you if there's a new version available for update.

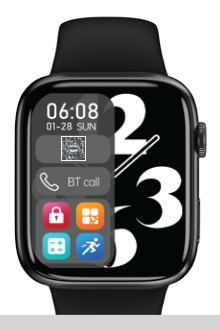

#### Phone audio connection switch

Swipe up from the main screen to enter the status bar, tap the second option of connection icon to turn it off, or tap again to turn it on.

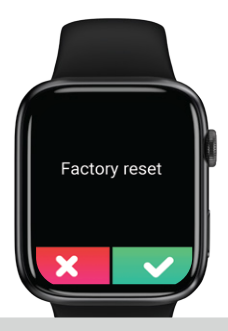

#### Factory Reset

- Swipe from top to bottom once on the main screen
- Open Settings > scroll & select 'Restore factory' option
- Click on  $\checkmark$  ' to reset or  $'\star$  ' to cancel

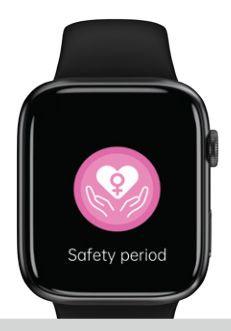

#### Menstrual Health

- Set your own period time, better remind to manage your health.
- Standby watch faces:
- There are couple of watch faces for options, long press 3 seconds at home screen to switch between different watch faces, also allows to download new watch faces in the app. You will be able to customize your photos as watch face.

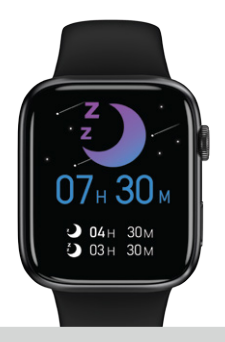

#### Sleep Monitor

Sleep monitoring will be automatically active from 10:00 PM to 8:00 AM the next day. You can check the details of sleep quality with the app in the phone.

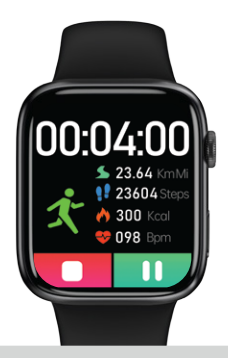

#### Exercise

Select a sport mode to record your workout. Enter to start the activity, slide right to pause the workout, tap to end the workout. It records the duration, calories, heart rate etc.

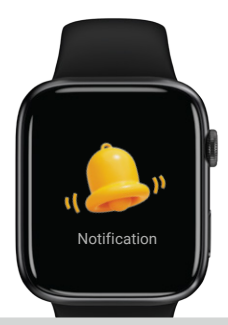

#### **Notifications**

Synchronizing and display of app notifications such as Facebook, WhatsApp, SMS, Email, etc,. between the mobile phone and the Smartwatch. Up to 8 notifications can be displayed on the watch. Please adjust the settings in the MActive Pro app and allow notifications to be displayed on the Smartwatch (app permissions).

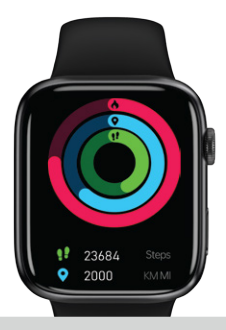

#### Activity Info

• Showing the workout and health data including Steps, Distance, Calorie's consumption. This data will be saved until midnight (12:00 AM) everyday and then reset to values 0 for the next day. You can look up for the previous data in History.

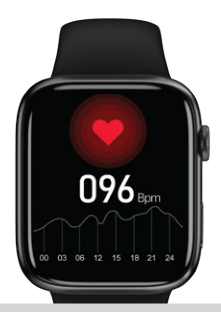

#### Heart Rate Monitoring Function

When this function is activated, the heart rate is being measured by the device scanning the surface capillary of the skin with green optical diodes. Please allow for about 2 secs to start measuring and recording. Slide to other Menus to stop measuring.

[Please note: This is not a medical device, any values shown are for reference only]

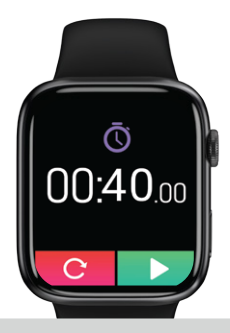

#### **Stopwatch**

- Press the rotating crown to access the Menu
- Scroll and select the 'Stopwatch' option and activate
- You also have Pause & reset options

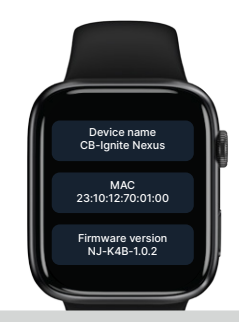

#### About

- Check model number, Bluetooth addresses, Version number. Alarm Function:
- You can set several alarm times via the MActive Pro app on the phone.

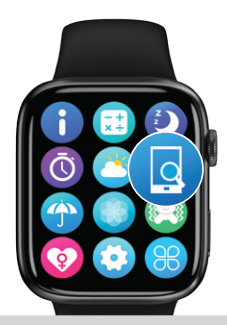

#### Find Phone

As the smartwatch and phone are connected, the Find Phone Function can support locating your mobile phone. Tap 'Find Phone' and locate your phone via the ringtone/sound coming from your phone.

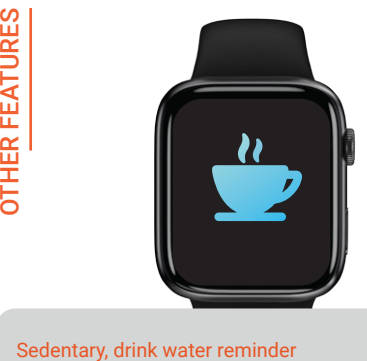

Via the app set a time for exercise and / or a reminder to drink water.

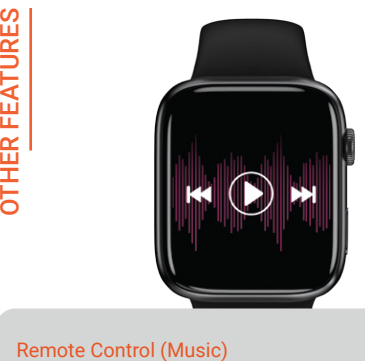

Allows to activate and control music playback on the phone via the Smartwatch.

FEATURES

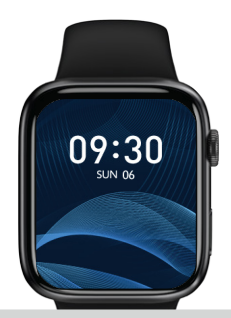

You can 'Wake Up' the watch with wrist movement. Please set this function in the app.

Press and hold the home screen / Rotate the crown key

Note: This might increase power consumption.